# **webMethods Business Process Development 9.8 Readme**

# **February 2016**

This file contains important information you must read before using webMethods Business Process Development 9.8. You can find webMethods Business Process Development 9.8 user documentation on the [Documentation website](http://documentation.softwareag.com/) or the [TECHcommunity website.](http://techcommunity.softwareag.com/) At those locations, you can also find the suite-related information listed below.

*webMethods Product Suite Release Notes webMethods and Intelligent Business Operations System Requirements webMethods System Cache Specifications Using the Software AG Installer Installing webMethods and Intelligent Business Operations Products Using the Software AG Update Manager (fixes) Upgrading webMethods and Intelligent Business Operations Products* Security and globalization information

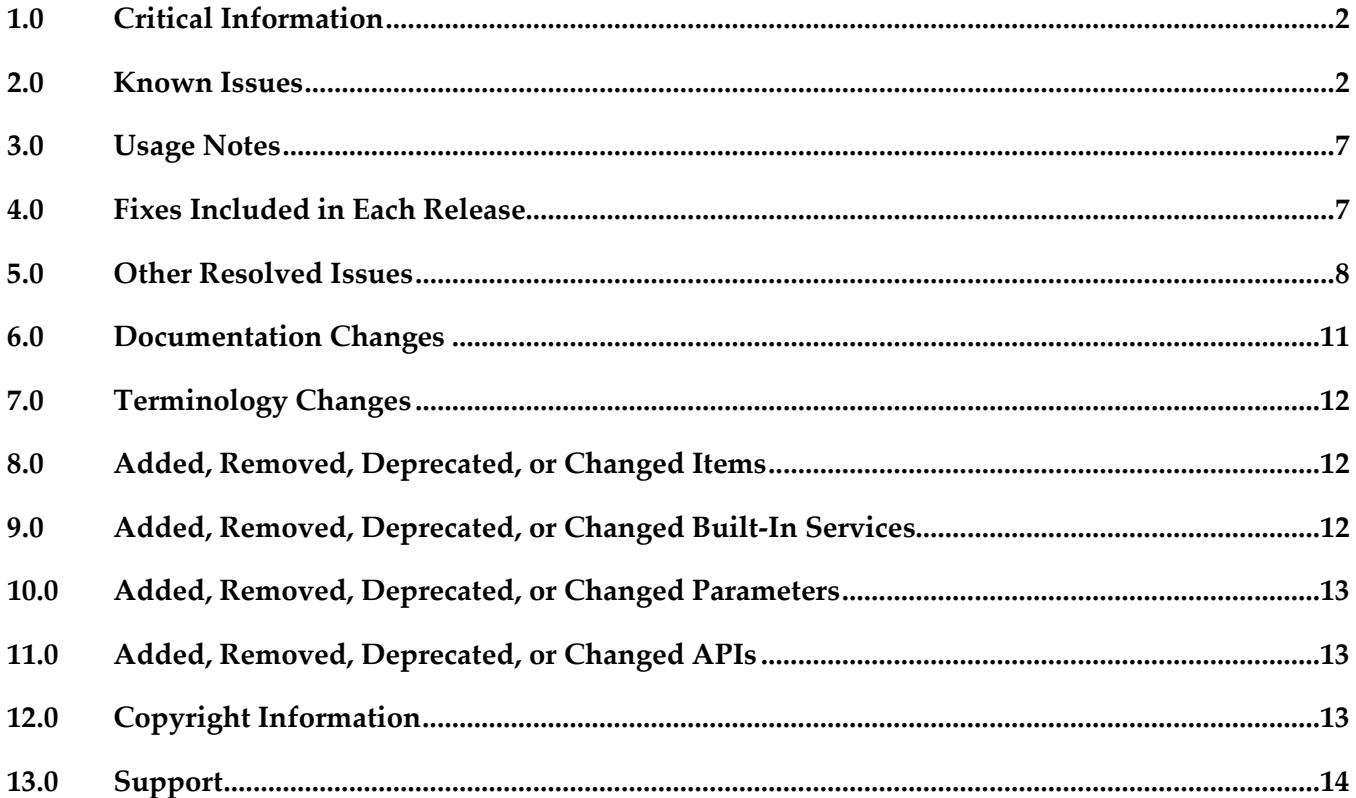

# <span id="page-1-0"></span>**1.0 Critical Information**

This section lists the critical issues for the current release that were known when this readme was published. For critical information found later, go to the Knowledge Center on the [Empower website.](https://empower.softwareag.com/)

Software AG Installer 9.8 was upgraded to include FICO Blaze 7.3 files. To use FICO Blaze Advisor 7.3 with webMethods 9.8 products, download and use the upgraded Software AG Installer 9.8 from the [Empower website.](https://empower.softwareag.com/)

Note: If you encounter a problem while launching Blaze Advisor, set <*Software AG\_directory*>\jvm\jvm\bin directory in the PATH environment variable.

# <span id="page-1-1"></span>**2.0 Known Issues**

This section lists issues that were known for the current release when this readme was published. For known issues found later, go to the Knowledge Center on the **Empower website**.

### *2.1 Process Simulation Known Issues*

None.

#### *2.2 Blaze Rules Known Issues*

BZA-625

Blaze Rules are publishing the KPI definitions to Optimize. There is currently no workaround for this issue.

BZA-513 Blaze rule service execution fails even though the inputs are valid. There is currently no workaround for this issue.

■ BZA-297

After deploying a Blaze project to My webMethods Server, when you view the project in the Project Explorer view, the server properties of the project does not get saved. There is currently no workaround for this issue.

BZA-295

RMA Report file generated through Blaze Advisor contains java.io.IOException error. There is currently no workaround for this issue.

### *2.3 Process Debugging Known Issues*

None.

### *2.4 Process Development Known Issues*

WMDPD-357

The input/output of a web service connector defined for a step results in an unknown data type if the input/output contains a record structure.

If a web service connector with a record structure in its input/output definition is defined for a step, the resulting input/output for the step is defined as an unknown data type.

Workaround: Manually map the inputs/outputs of elements of the record structure.

WMDPD-662

webMethods Monitor cannot distinguish between models after a process model is exported from one project and imported into another project in Process Development.

This can occur when a process model is exported from Designer into a source control system, then checked out of the source control system and subsequently imported into another project in Process Development. This causes the two models to be indistinguishable in webMethods Monitor. Workaround: To avoid this situation, export projects along with their corresponding .process files for storage into a source control system. See WMDPD-5659 below for additional check-in/check-out information.

WMDPD-1555

Annotations cannot be attached to steps that are not located in the same pool as the annotation. A step and its annotations must be located in the same pool in order to be connected. Workaround: Ensure that each annotation is located inside the same pool as the step it annotates.

WMDPD-1898

Pools may not be dragged directly vertically within a process canvas if the drop location overlaps the current pool location.

Dragging a pool does not allow the drop to occur unless the pool has been moved totally beneath the current location or slightly to one side.

Workaround: Either drag the pool slightly horizontally or use the keyboard arrow keys to move the pool. Note that the keyboard arrow keys are enabled by pressing "." after the item is selected.

▪ WMDPD-2328

Renaming Integration Server (IS) documents or services in the Package Navigator view does not update references to those documents or services in any processes, and may result in errors during build and upload.

Errors in building and uploading processes occur because Designer attempts to access documents or services using their original names, which no longer exist.

Workaround: Manually update all references to IS documents and services after modifying them.

WMDPD-5035

When deploying e-forms, connection properties for JCR and Content Service Provider settings

cannot be configured in offline mode.

Workaround: When deploying e-forms, you must manually configure the JCR and Content Service Provider in the target environment.

WMDPD-5081

Post-deployment verification of BPM assets fails.

When BPM assets are deployed through a repository type project and then deployed using the target server as the run-time source in another project, that other project does not retain the required process dependencies as the BPM process that was deployed using the repository. There is currently no workaround for this issue.

#### WMDPD-5231

Master build scripts fail to generate ACDL and composites for BPM assets named with double-byte characters.

BPM assets named with double-byte characters fail to generate ACDL and Composites when deploying with master build scripts. This can cause Deployer to not work properly. Workaround: Do not use double-byte characters when naming processes.

#### WMDPD-5245

Designer limits the number of boundary events displayed on an activity.

Designer displays a maximum of six (6) boundary events on an activity. Additional events are "hidden," though they exist in the model.

There is currently no workaround for this issue.

#### WMDPD-5659

The Solutions view does not display assets checked out from SVN.

If you create solutions and process projects in a non-default location, care must be taken when multiple users are checking out the associated assets from SVN. Due to the way Eclipse stores metadata associated with its resources, checking out from SVN requires the use of Designer's import capability (rather than the use of the SVN plug-in's checkout capability). When you check into SVN a solution defined in a non-default location, Eclipse maintains additional metadata about that non-default location (a workspace-specific path to get there). This additional metadata should not be checked into SVN. First, the metadata is different for each workspace. Second, it is internal to the Eclipse framework and can change when Eclipse versions change.

Workaround: Perform check-in/check-out steps as follows:

- To check in an asset from a single workspace (Workspace A), use the SVN plug-in in the Navigator view in the Process Developer perspective. Right-click the solution containing the asset. Click Team > Share Project, then select SVN and follow the wizard. The .process file and its supporting assets/resources (the .project, build.xml, and .solution files) are checked into SVN. As you make changes to your process and Eclipse makes changes to the associated assets, use the SVN plug-in in the Navigator view to check in these changes.

- To check out an asset into a different workspace (Workspace B), do not use the SVN plug-in in the Navigator view. Instead, check out the solution from SVN outside of Designer, using your file system. Create a solution in Workspace B, and then import the .process file into it. During the import, you can define a new process project (in either a default or non-default location) for the imported .process file. Any supporting assets and resources, such as Integration Server packages,

that contain necessary documents and/or services also need to be made available to Workspace B. Be sure to check in/out supporting assets as necessary.

▪ WMDPD-6863

Models containing Event Types in logged fields are not generated properly with the command line generation tool.

There is currently no workaround for this issue.

WMDPD-7381

Concurrent deployment to a cluster hangs the PRT service. Choosing the concurrent deployment option in Deployer causes a hang in the PRT service that is called to enable/disable the process model after deployment. There is currently no workaround for this issue.

WMDPD-7899

Process models may fail to generate using the command-line generation tool. Process models may fail to generate using the command-line generation tool with the message "Unsupported Action: Create Queue". This occurs when the PE\_NONTRANSACTIONAL\_ALIAS setting for "Manage Destinations" is set to "No" in the Integration Server Administration Messaging page under JMS Settings.

Workaround: Set the "Manage Destinations" setting to "Yes" for the PE\_NONTRANSACTIONAL\_ALIAS.

WMDPD-8040

Designer fails to connect to the Process Audit database using Kerberos authentication with SQL Server.

When connecting to the Process Audit database with Kerberos authentication on SQL Server, the following error message is displayed: "SoftwareAG][SQLServer JDBC Driver]A username was not specified and driver could not establish the connection using Kerberos(type 4) integrated security" To work around the issue, connect to the Process Audit database with Kerberos manually, using Data Direct drivers, which allow authenticating on SQL Server using Kerberos authentication. The following steps show you how to work around the issue:

1/ Setup the user account on Windows to use Kerberos Authentication. For more information, see the Kerberos protocol documentation.

2/ Locate the following files:

JDBCDriverLogin.conf

krb5.conf

If you have installed other Software AG products, for example Integration Server, and configured the database connection to use Kerberos, the files are typically located in the

<SoftwareAGinstallDir>\common\lib\ext directory.

3/ Go to the Designer installation directory and add the following lines in the Designer/eclipse/configuration/config.ini file:

 java.security.auth.login.config=<SoftwareAGinstallDir>/common/lib/ext/JDBCDriverLogin.conf java.security.krb5.conf=<SoftwareAGinstallDir>/common/lib/ext/krb5.conf)

4/ Start Designer and go to Window > Preferences > Process Development > Process Audit Database to set the following preferences:

- If you select "Use Integration Server JDBC pool parameters" , ensure that the connection is working by clicking "Test Connection".

- If you select the "Use Database Parameters", add the Kerberos authentication mode to the JDBC URL, for example:

 jdbc:wm:DBSERVER:1433;databaseName=dbname;Authenticate=kerberos - Do not specify "userName" and "password", because the authentication will be based on the Windows user credentials.

### *2.5 ARIS Integration Known Issues*

WMDPD-4518

Process models that contain gateway steps and that are exported into XPDL display transition lines incorrectly when imported back to Designer from ARIS.

If a process model containing gateway steps is exported as XPDL to ARIS and then imported back to Designer from ARIS, the imported model displays transition lines incorrectly.

Workaround: Use the "Arrange > Layout" operation to correctly draw the lines.

▪ WMDPD-5422

Designer does not import ARIS processes that refer to a WSDL that has no operations defined. During import of a process that contains service requests that specify a WSDL with no operations, exceptions appear in the Designer wizard.

Workaround: Ensure that all services that are referenced in ARIS have operations defined.

▪ WMDPD-5754

WSDL files that do not contain bindings used in abstract operations are rejected in the XPDL Import Wizard.

Importing a WSDL file that does not contain bindings from ARIS using "Share with IT" causes the XPDL Import Wizard to reject the import.

There is currently no workaround for this issue.

WMDPD-7654

Models that contain CentraSite predefined web services cannot be used in a round-trip operation between ARIS and Designer.

A CentraSite installation contains a set of web services. Process models that include a predefined CentraSite web service cannot be used in a round-trip operation between ARIS and Designer. If used, the services may not be recognizable by ARIS. The list of predefined CentraSite services includes:

UDDI Publish API Services UDDI Inquiry Services UDDI Custody and Ownership Transfer API UDDI Security Service LifecycleManagementService ImportXPDLService

**SearchService** ApprovalService RegistrationService ImportWsdlService ImportXsdService There is currently no workaround for this issue.

## <span id="page-6-0"></span>**3.0 Usage Notes**

This section provides additional information you need to work with the current release of webMethods Business Process Development.

When a send task step is used in a process invoked as a referenced subprocess:

- If an IS document is configured both as a Send Document and a Return Document for the parent process, the document is not published to the messaging provider.

- If an IS document is configured as a Send Document, but not as a Return Document for the parent process, the document is published to the messaging provider.

# <span id="page-6-1"></span>**4.0 Fixes Included in Each Release**

This section lists the fixes that have been included in each release. Go to the Knowledge Center on the [Empower website](https://empower.softwareag.com/) for detailed information about fixes.

### *Release 9.8*

- DES\_9.6\_Process\_Fix4
- DES 9.7 Process Fix1

#### *Release 9.7*

- DES\_8.2\_SP2\_Deployer\_Fix4
- **•** DES 8.2 SP2 Process Fix32
- DES\_9.0\_SP1\_Process\_Fix9
- DES\_9.5\_SP1\_Process\_Fix4
- DES\_9.5\_SP1\_Process\_Fix5
- DES 9.5 SP1 Process Fix8
- DES\_9.6\_Process\_Fix2
- DES\_9.6\_Process\_Fix3

#### *Release 9.6*

- DES\_8.2\_SP2\_Process\_Fix19
- DES\_8.2\_SP2\_Process\_Fix22
- DES\_8.2\_SP2\_Process\_Fix23
- DES\_8.2\_SP2\_Process\_Fix24
- DES\_8.2\_SP2\_Process\_Fix25
- DES\_8.2\_SP2\_Process\_Fix26
- **•** DES\_9.0\_SP1\_Process\_Fix5
- DES 9.0 SP1 Process Fix7
- **•** DES\_9.0\_SP1\_Process\_Fix8
- DES\_9.5\_SP1\_Deployer\_Fix1
- <span id="page-7-0"></span>**•** DES 9.5 SP1 Process Fix1

# **5.0 Other Resolved Issues**

This section lists the issues that were resolved in each release but were not part of the fixes listed in the previous section.

#### *Release 9.8*

▪ BZA-296

When you include a decision tree in a rule, you get an exception in My webMethods when you try to view the decision tree in the RMA.

This issue has now been resolved.

▪ WMDPD-7979

On XPDL export/re-import, the Receive document may get lost. This issue is now resolved.

▪ WMDPD-7943

The pub.monitor.process.instance:generateInstanceImage may report incorrect coordinates. This issue is now resolved.

■ WMDPD-7627 (DES\_9.6\_Process\_Fix1 )

If a process was exported using XPDL and later was changed to upper/lowercase, the re-import may fail silently.

This issue is now resolved. A warning should be displayed.

WMDPD-7951

Subscription document property on Start Message Event and Receive Task is not set. Selecting subscription document using the Browse button does not allow the document type to be set. However, drag and drop the document type onto the canvas or receive task sets the document type properly.

This issue is now resolved.

WMDPD-7937

The initial minimum log level setting in Designer is not uploaded on first generation of the process. The first time a process is generated during build and upload, the minimum log level setting is not included. Instead, the minimum log level setting reverts to "5 - Process and all events and activities and looped activities" upon first build and upload of the process. In subsequent build and upload actions, the minimum log level setting is captured as expected. This issue is now resolved.

WMDPD-7913

XPDL import does not set all references to IS Documents.

The XPDL import may ignore references to IS Documents for "Start Events", "End Events" and "Task" Output". Only the documents referenced as "Task" input are correct referenced. This issue is now resolved.

WMDPD-7931

Receive task with no subscription document does not produce an error on build and upload. When a process contains a receive task that has no subscription document defined for it, the process can be successfully built and uploaded. The expected behavior is that an error message should occur that prevents the process from being built and uploaded successfully. This issue is now resolved.

WMDPD-7908

There may be reduced performance on certain type of JMS models. This could be caused due to the Max Prefetch property was defaulted to 10. This issue should now be resolved. The Max Prefetch will default to 1.

### *Release 9.7*

WMDPD-7622

Process instance remains in started or waiting state.

When using unsynchronized OR joins with cascaded joins, process instances may remain in started/waiting state unless the "Generate dead paths for Unsynchronized OR joins" check box was checked prior to building and uploading the process model.

This issue is now resolved. The "Generate dead paths for Unsynchronized OR joins" check box has been removed from the Run Time tab of the process properties. This behavior is now always enabled for process models built after installing 9.7.

- WMDPD-7839 (DES 9.5 SP1\_Process\_Fix8) It may be possible to make a connection from a step inside a subprocess to a step inside another subprocess. This may also cause the Designer to stop responding. This issue is now resolved. It is no longer possible to make a connection across steps belonging to different subprocesses.
- WMDPD-7827 (DES 8.2 SP2 Process Fix32) Certain process files exported as XPDL may fail to be re-imported. This can occur for process files that need to be UTF encoded. This issue is now resolved. The files must be re-exported as XPDL after installing 9.7
- WMDPD-7812 (DES 9.6 Process Fix2) End message event receive protocols are not updated. When switching from the JMS to the EDA protocol for end message event, the connection alias does not change automatically from "PE\_NONTRANSACTIONAL\_ALIAS" to "EventBus" as it does for the other message types. This issue is now resolved.
- WMDPD-7662 (DES\_9.0\_SP1\_Process\_Fix9) The Integration Server Asset Browser dialog box does not have scrollbars. If the Eclipse dialog font size is too large (> 24pt), the IS Asset Browser dialog box may not display the scrollbars. This issue is now resolved. The dialog box allows resizing in such cases.
	- WMDPD-7686 (DES 9.5 SP1 Process Fix5) An error occurs during build and upload of a JMS process model using a Nirvana environment. This situation occurs when executing a build and upload on a process model with a JMS start step, when working in a Nirvana environment. The following error is generated: com.pcbsys.nirvana.nAdminAPI.nAdminSecurityException: Request not supported on Server. This issue is now resolved by updating the Nirvana libraries.
- WMDPD-7630 (DES\_9.5\_SP1\_Process\_Fix4)

Stepping into any type of call activity step while debugging causes the process debugger to stop responding.

This occurs when the BPMN callable process or webMethods referenced process step is located in an internal pool.

This issue is now resolved.

WMDPD-7145 (DES 8.2 SP2 Deployer Fix4)

When database errors (such as constraint exceptions in a cluster) occur during an attempt to deploy a repository-based process model using Asset Build Environment, further attempts to deploy also fail.

This issue can occur if the database connection is invalid (such as after a database restart), or in

constraint errors in multiple node environments using concurrent deployment mode. This issue is now resolved. The database connection is refreshed and constraint errors are ignored.

▪ WMDPD-7785

A process model may stop responding or report an unexpected unsatisfied join. This condition can occur when there are cascaded joins in a process model, for example, an unsynchronized OR join followed by an AND join. In this case, if the first join fails, the process model may leave the downstream join in a permanent waiting state, or report that the downstream join is unsatisfied, even though it was the first join that failed.

This issue is now resolved. The downstream join will no longer receive a failure notification from an upstream join. To implement this behavior, you must re-build and upload the process model after applying this fix. In addition, this change contains optimization to the dead path generation algorithm to provide reduced generation time for large process models containing long step sequences/forward paths.

### *Release 9.6*

WMDPD-6601 (DES\_8.2\_SP2\_Deployer\_Fix1) If you have 2 versions of a process model on the Deployer source server, and both models are selected for deployment, the proper version may not be enabled on the target. This occurs because the WmDesigner package does not check the version enabled on the source. This issue is now resolved.

# <span id="page-10-0"></span>**6.0 Documentation Changes**

This section describes significant changes to the documentation in each release, such as the addition, relocation, or removal of product guides, online help, chapters, or other major content.

### *Release 9.8*

None.

### *Release 9.7*

None.

### *Release 9.6*

None.

# <span id="page-11-0"></span>**7.0 Terminology Changes**

None.

#### *Release 9.7*

None.

#### *Release 9.6*

<span id="page-11-1"></span>None.

# **8.0 Added, Removed, Deprecated, or Changed Items**

This section lists features, functionality, controls, portlets, properties, or other items that have been added, removed, deprecated, or changed.

### *Release 9.8*

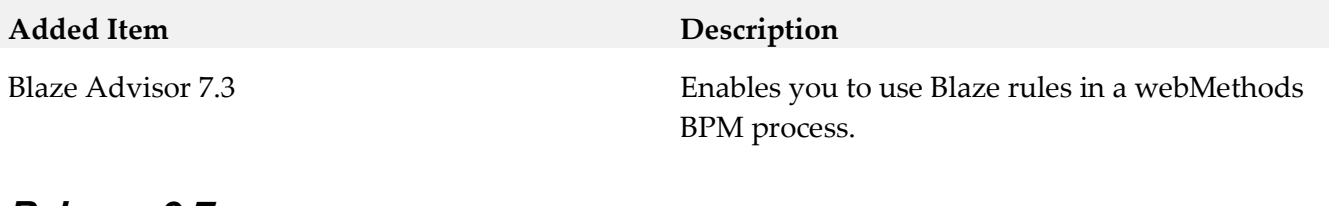

### *Release 9.7*

None.

### *Release 9.6*

<span id="page-11-2"></span>None.

# **9.0 Added, Removed, Deprecated, or Changed Built-In Services**

#### *Release 9.8*

None.

### *Release 9.7*

None.

### *Release 9.6*

<span id="page-12-0"></span>None.

## **10.0 Added, Removed, Deprecated, or Changed Parameters**

#### *Release 9.8*

None.

### *Release 9.7*

None.

#### *Release 9.6*

<span id="page-12-1"></span>None.

# **11.0 Added, Removed, Deprecated, or Changed APIs**

### *Release 9.8*

None.

### *Release 9.7*

None.

### *Release 9.6*

<span id="page-12-2"></span>None.

# **12.0 Copyright Information**

Copyright © 2016 Software AG, Darmstadt, Germany and/or Software AG USA Inc., Reston, VA, USA, and/or its subsidiaries and/or its affiliates and/or their licensors.

The name Software AG and all Software AG product names are either trademarks or registered trademarks of Software AG and/or Software AG USA Inc. and/or its subsidiaries and/or its affiliates and/or their licensors. Other company and product names mentioned herein may be trademarks of

their respective owners.

Detailed information on trademarks and patents owned by Software AG and/or its subsidiaries is located at [http://softwareag.com/licenses.](http://softwareag.com/licenses)

This software may include portions of third-party products. For third-party copyright notices, license terms, additional rights or restrictions, please refer to "License Texts, Copyright Notices and Disclaimers of Third Party Products". For certain specific third-party license restrictions, please refer to section E of the Legal Notices available under "License Terms and Conditions for Use of Software AG Products / Copyright and Trademark Notices of Software AG Products". These documents are part of the product documentation, located a[t http://softwareag.com/licenses](http://softwareag.com/licenses) and/or in the root installation directory of the licensed product(s).

# <span id="page-13-0"></span>**13.0 Support**

Visit the **[Empower website](https://empower.softwareag.com/)** to learn about support policies and critical alerts, read technical articles and papers, download products and fixes, submit feature/enhancement requests, and more.

Visit the [TECHcommunity website](http://techcommunity.softwareag.com/) to access additional articles, demos, and tutorials, technical information, samples, useful resources, online discussion forums, and more.

BPD-RM-98-20160218